# Creative Web Development

Guarise, Degl'Innocenti, Rossi - 2018 **Lezione 4** A cura di: **Prof. Degl'Innocenti**

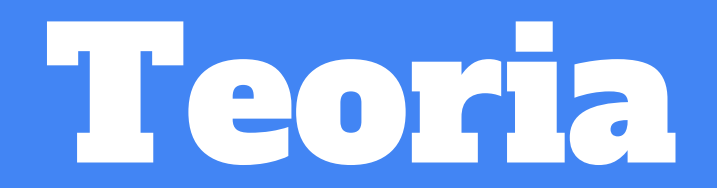

# I have not failed 1,000 times. I have successfully discovered 1,000 ways to NOT make a light bulb.

Nello sviluppo software ci si trova spesso a fronteggiare ostacoli e percorsi ardui e alle volte ripetitivi per riuscire ad arrivare all'obiettivo: codice funzionante e che assolve allo scopo preposto.

**Prima regola: continuare a provare!**

# Ricerca e sviluppo: le giuste risorse

Nel mondo dell'informatica e della programmazione, o comunque dello sviluppo software è importante:

- Conoscere gli strumenti e le procedure giuste
- Saper risolvere le problematiche quando si presentano
- Conoscere i giusti punti di riferimento
	- Corsi specifici
	- Documentazione online
	- Libri e testi
	- Community
- Poter affidarsi ad informazioni certe e condivise
- Mantenere alta la motivazione anche di fronte a difficoltà

### Il Web per aumentare la conoscenza

- Una persona di riferimento già skillata che trasmetta la propria conoscenza è uno dei modi migliori di formarsi
	- Crea un percorso su misura
	- Indirizza sulle giuste tematiche
	- Risponde a domande specifiche o anche su altri argomenti correlati
	- Permette di espandere il proprio "campo visivo"
- In momenti di necessità è possibile fruire di ulteriori strumenti
	- Sempre disponibili
	- Gratuiti
	- Meno dedicati e meno chiari
	- Di veloce fruizione

### La documentazione Online

- Relativa ad un linguaggio, ambiente, framework **specifico**
- Vasta quantità di informazioni nelle sue varie sfaccettature
- Utile per esplorazione od approfondimento
- Spesso creata da azienda od ente ufficiale di riferimento
- JS by W3C: <https://www.w3schools.com/js/default.asp>
- JS by MDN: <https://developer.mozilla.org/en-US/docs/Web/JavaScript/Guide>
- Angular2:<https://angular.io/docs>
- Ionic: <https://ionicframework.com/docs/>
- Node:<https://nodejs.org/it/docs/>

# Ricerce efficaci con Google

- Cercare in **inglese**
- Utlizzare in testa le keyword del linguaggio e successivamente le richieste del problema
	- Es. "**js** for loop"
	- Es. "**html** input form"
	- Es. "**js** string object methods"
	- Es. "**npm** modal support"
- Ricerca compatta (max 5-6 parole)
- Evitare di usare stop words ( a, the, of, at, and, or, …)
- Provare i primi due o tre risultati prima di modificare la ricerca
- E' possibile trovare un valido aiuto nei momenti di difficoltà in solitaria

# Ricerce con Google: risoluzione errori

- Capita a volte di incorrere in **errori lanciati dal proprio programma sconosciuti** o di cui non siamo consapevoli fino in fondo
- Possiamo cercare l'errore per trovare **qualcuno che lo ha già risolto per noi**
- Ridurre il messaggio di errore ai **minimi termini e eliminare i nomi** da noi assegnati specifici del nostro software
	- es. Uncaught ReferenceError: user is not defined

at <anonymous>:1:13

diventa nella nostra ricerca → "ReferenceError: is not defined"

○ Uncaught TypeError: document.wite is not a function

at <anonymous>:1:10

diventa nella nostra ricerca  $\rightarrow$  "TypeError: is not a function"

Meglio che passare ore a fare tentativi quando non abbiamo alcun supporto!

### Come leggere la documentazione

- Se arriviamo da una ricerca, possiamo leggere la parte che ci interessa nello specifico per risolvere il problema attuale
- Se ci stiamo formando o approfondendo, conviene **dare un'occhiata all'indice** e farsi un idea di **quali parti ci interessano**
- Non leggere solo il pezzettino che ci interessa ma **cercare di capire tutto il contesto** anche leggendo tutto il capitolo o la pagina, nel lungo termine ci si guadagna in knowledge!!!
- Leggere gli esempi di codice e se possibile provarli sul proprio PC

# I network di supporto

- Community di persone o di professionisti che in cambio di visibilità, per lavoro o per passione aiutano altri diffondendo le proprie conoscenze
- Di vari tipi:
	- Generali (multi-argomento) o project/product-oriented a seconda dei casi
	- Gratuiti, o a pagamento relativamente ad un prodotto
- Attenzione che non sempre la soluzione proposta è quella giusta, guardare sempre la reazione della community in merito
- StackOverflow: <https://stackoverflow.com/> Community open in merito al Web Development
- Forum dedicati per prodotto
- GitHub: issues report e wiki <https://github.com/>

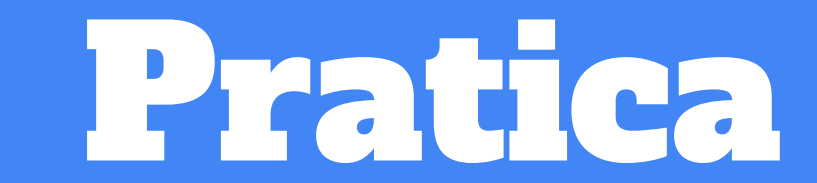

### Programma Pratica

- Array
	- Sintassi
	- Lettura
	- Scrittura
	- Lunghezza
	- Push
	- Pop
	- indexOf
- Oggetti
	- Sintassi
	- Proprietà
		- Lettura
		- Scrittura
	- Metodi
	- this
- **•** Esercizi
- Soluzione esercizi precedenti

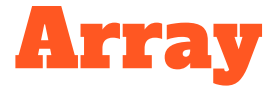

Un array è una lista di elementi ordinati all'interno di una variabile. E' possibile accedere agli elementi dell'array tramite il loro indice di riferimento.

L'array si dichiara utilizzando le parentesi quadre **[ ]** e separando gli elementi con virgola.

```
var array = [1, 7, 2, 4, 10];
var array2 = ["italia","spagna","germania","francia"];
var array3 = [12.4, 23.5, 7.9];
var array4 = \lceil \cdot \rceil;
var array5 = [null, null, undefined ];var array6 = [37, "svizzera", true, null];
```
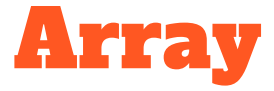

Gli **elementi interni all'array** sono sempre **ordinati**, ed ad ogni elemento è associato un **numero indice**, significante la sua **posizione all'interno dello stesso**. L'indice parte sempre **da**  $0$ , e arriva **fino ad**  $n-1$ , con  $n =$  dimensione dell'array.

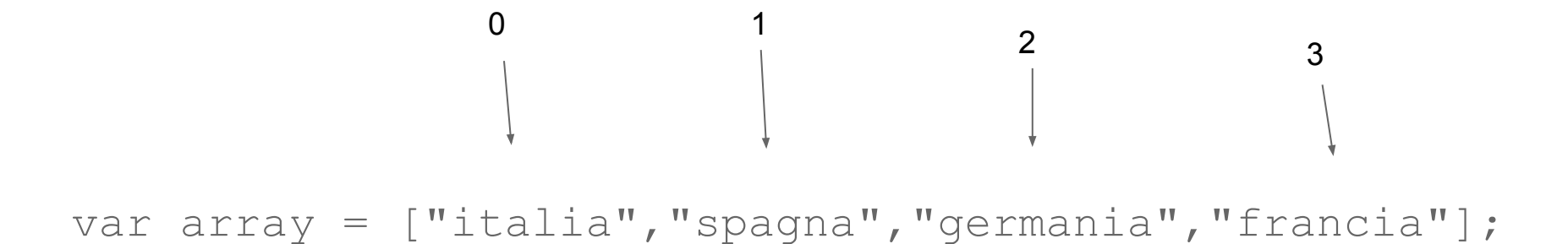

### Array: lettura

Per accedere ad uno specifico elemento dell'array è necessario conoscere il suo indice di riferimento…

var array = ["italia","spagna","germania","francia"];

console.log( array[0] ); //stampa italia console.log( array[2] ); //stampa germania

<nome array>[<indice>]

### Array: lettura in ciclo iterativo

...oppure eseguire un ciclo iterativo su tutti gli elementi al fine di trovarlo

```
var array = ["italia","spagna","germania","francia"];
```

```
var elementToFind = "francia";
```
**for**(var index in array){

}

}

```
if( array[index] == elementToFind ) {
```

```
console.log("L'indice dell'elemento è:",index);
```
### Array: scrittura di un elemento

Per scrivere un elemento in un array, è necessario specificare la posizione dell'indice in cui scrivere quell'elemento.

var myArray =  $[1, 2, 3, 10]$ ; console.log( myArray ); *// stampa [1, 2, 3, 10]* **myArray[2] = 17;** console.log( myArray ); *// stampa [1, 2, 17, 10]*

# Array: l'oggetto Array

L'array in Javascript, è in realtà rappresentato dall'oggetto nativo **Array**

```
var myArray = new Array();
```
Supporta la sua dichiarazione e allocazioni in due modi diversi:

**Un solo parametro** → numero di elementi *(inizialmente vuoti)*

```
var myArray = new Array(3);
```
*→ crea un array di 3 elementi tutti undefined, equivale a:*

```
var myArray = [undefined, undefined, 
undefined];
```
**Più parametri** → gli elementi interni

```
var myArray = new Array(3, 7, 9, 12);
```
*→ crea un array contenente i valori specificati, equivale a:*

```
var myArray = [3, 7, 9, 12];
```
### Array: numero degli elementi

Per conoscere il numero totale degli elementi, o dimensione dell'array, o lunghezza dell'array, si utilizza la proprietà **lenght** dell'oggetto array.

```
var myArray = new Array(3, 7, 9, 12);
console.log( myArray.length ); //stampa 4
```

```
var myArray2 = new Array(3, 7, 9, 12, 43, 67, 48);
console.log( myArray2.length ); //stampa 7
```
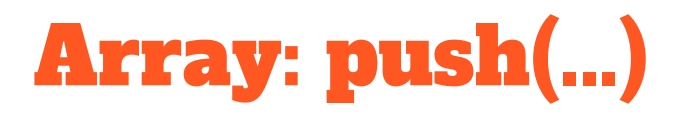

Il metodo push dell'oggetto Array ci consente di a**ggiungere un elemento alla fine dell'array** (e restituisce la nuova lunghezza)

var myArray =  $[$  "ciao", "hello", "hola"  $]$ ; var newLenght = **myArray.push("salut");** console.log( myArray ); //stampa [ "ciao", "hello", "hola", "salut"]; console.log( newLenght ); //stampa 4

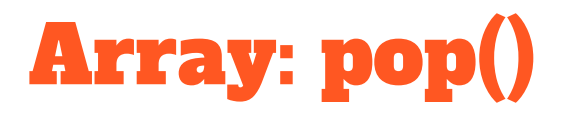

Il metodo pop dell'oggetto Array ci consente di **rimuove l'elemento alla fine dell'array** (e restituisce l'elemento rimosso)

var myArray =  $[$  "ciao", "hello", "hola", "hallo"  $];$ **var deletedElement = myArray.pop();** console.log( **deletedElement** ); //stampa hallo console.log( myArray ); //stampa [ "ciao", "hello", "hola"];

# Array: indexOf(...)

Il metodo indexOf dell'oggetto array, ci consente di conoscere l'**indice della posizione di un determinato elemento specificato** all'interno dell'array.

var myArray =  $[$  "ciao", "hello", "hola", "hallo"  $|$ ; **var position = myArray.indexOf("hello");** console.log(**position**); //stampa **1** console.log( myArray[position] ); //stampa hello

### Esercitazione

- 1. Creare un array di 4 numeri a piacere e stampare il secondo numero
- 2. Creare un array di 5 numeri a piacere e stamparlo in un ciclo FOR o FOREACH
- 3. Creare un array di 4 numeri a piacere e stamparlo come sopra, sostituire il terzo elemento e stamparlo di nuovo
- 4. Creare un vettore di 4 elementi a piacere con il costruttore dell'oggetto Array e stamparlo
- 5. Creare un vettore di 6 elementi a piacere e stampare la dimensione
- 6. Creare un vettore vuoto, leggere con PROMPT 6 elementi e inserirli con PUSH, e stamparlo
- 7. Creare un vettore di 5 elementi a piacere e stamparli tutti usando POP
- 8. Creare un vettore con [1, 5, 7, 9, 15 ] e stampare l'indice del valore 7 con INDEXOF

# Oggetti (mappe o array associativi)

In JS, una **mappa, hash** o **array associativo**, o più semplicemente **oggetto**, è una specie di array ma che utilizza **indici con un nome**, invece che con un numero.

JS non supporta realmente array associati, ma li riconduce al tipo oggetto.

Su questo tipo di oggetto non funzionano i normali metodi array.

```
var person = [];
person["firstName"] = "Mario";
person["lastName"] = "Rossini";
person['age"] = 42;
```
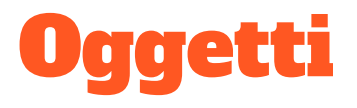

L'esempio precedente è equivalente a dichiarare un oggetto con le normali parentesi graffe **{ }**

```
var person = { 
      "firstName": "Mario",
      "lastName": "Rossini",
      "age": 42
```
};

# **Oggetti**

```
var \langle nome oggetto\rangle = \{<nome proprietà>: <valore>,
       <nome proprietà 2>: <valore 2>,
       <nome proprietà 3>: <valore 3>,
        ...
```
#### };

# Oggetti: nome delle proprietà

Se il nome della proprietà contiene solo lettere, è possibile scriverlo senza apici:

```
var person = { 
      firstName: "Mario",
      lastName: "Rossini"
};
```
Altrimenti è necessario utilizzare gli apici:

```
var person = { 
       "first-name": "Mario",
       "last name": "Rossini"
};
```
# Oggetti: accedere a proprietà

Per accedere alle proprietà, è possibile fare in due modi (sia in lettura che scrittura):

```
var person = { firstName: "Mario", lastName: "Rossini" };
```
Come per gli array, utilizzando **stringhe in parentesi quadre**.

```
var nome = person["firstName"];
```

```
person["firstName"] = "Fabio";
```
Utilizzando la **dot-notation**, cara alla programmazione ad oggetti.

var nome = person**.firstName**;

person**.firstName** = "Fabio";

# Oggetti: funzioni → metodi

E' possibile aggiungere delle funzioni all'interno di un oggetto (ma anche di un array), la funzione all'interno dell'oggetto in questo caso di chiama **metodo**.+

```
function getFullName() {
   return "Mario Rossini";
}
```
person**.getFullName = getFullName**;

e poi richiamarla come una normale funzione utilizzando le parentesi tonde **( )** con eventuali parametri

person.getFullName**()**; // ritorna Mario Rossini

# Oggetti: metodi

E' possibile assegnare un metodo ad un oggetto anche assegnandolo direttamente o in fase di dichiarazione direttamente nel corpo dell'oggetto.

```
var person = \{\};
person.getFullName = function () { return "Mario Rossini"; }
```
#### oppure

```
var person = { 
   firstName: "Mario", 
   lastName: "Rossini",
   getFullName: function () { return "Mario Rossini"; }
};
```
# Oggetti: il riferimento this

Con la keyword this è possibile per un metodo all'interno di un oggetto, riferirsi ad altri metodi o proprietà all'interno dell'oggetto stesso. Questo è utile spesso per maneggiare dati ed eseguire operazioni di vario tipo.

```
var person = {
   name: "",
   lastName: "",
   getFullName: function(){
      return this.name + " " + this.lastName;
   }
}
```
### Esercitazione

- 1. Dichiarare e assegnare un oggetto di tipo "animale" con delle proprietà specifiche a piacere (es. colore, n° zampe, famiglia animale, habitat, …)
- 2. Stampare singolarmente tutte le proprietà dell'oggetto sopra
- 3. Leggere da prompt un valore relativo ad una delle caratteristiche e sostituirla nell'oggetto
- 4. Creare un metodo che stampi il verso dell'animale
- 5. Creare un metodo che stampi almeno due proprietà in una stringa concatenata

### Esercizi per casa

- 1. Creare un array vuoto, riempirlo con prompt e push in un ciclo for, e stampare tutti gli elementi dal fondo usando POP
- 2. Creare un oggetto "automobile" con 4 caratteristiche tipiche come proprietà di cui una "maxSpeed", e un metodo che letto un numero in ingresso, se minore di "maxSpeed" stampi "ok", altrimenti "too fast!!!", ed utilizzarlo

#### **1)**

```
var input = prompt("Inserisci un numero:");
var number = parseInt(input);
```
#### **2)**

```
var number1 = parseInt(prompt("Inserisci 1^{\circ} numero:"));
var number2 = parseInt(prompt("Inserisci 2° numero:"));
console.log(number1+number2);
console.log(number1-number2);
console.log(number1*number2);
console.log(number1/number2);
```
**3)**

}

```
var number1 = parseInt(prompt("Inserisci 1^{\circ} numero:"));
var number2 = parseInt(prompt("Inserisci 2° numero:"));
if(number1>number2){
   console.log("Il primo numero è maggiore del secondo.");
}
if(number1<=number2){
   console.log("Il primo numero è minore-uguale del sec.");
}
if(number1!==number2){
```
console.log("I due numeri sono diversi tra di loro.");

#### **4)**

}

var boolean1 = true; var boolean2 = false; if(boolean1 === true  $&b$  boolean2 === true){ console.log("Entrambi veri"); }else if(boolean1 ===  $true$  || boolean2 ===  $true$ }{ console.log("Uno dei due vero"); }else if(boolean1 === false  $&b$  boolean2 === false){ console.log("Entrambi falsi");

**5)**

var string1 = prompt("Scrivi una stringa:"); var string1 = prompt("Scrivi un'altra stringa:");

console.log(string1 + string2);